# Talent Hub Referrals Guide

Have your employees submit referrals via your LinkedIn Career Site

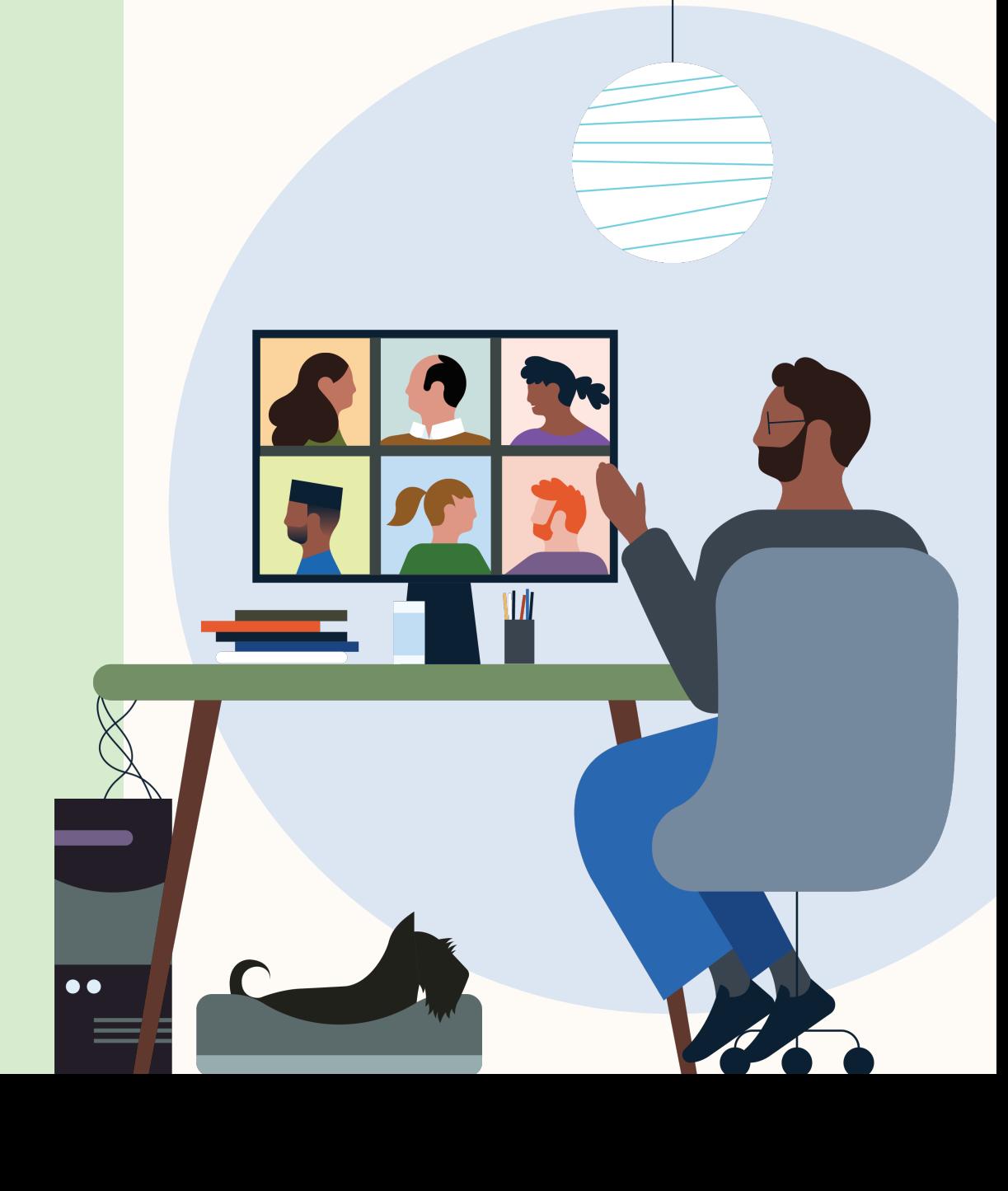

**Linked in** Talent Hub

#### **In** Talent Hub

# Expand your talent pool with referrals

Host your company's open jobs on a single page and allow employees to submit referrals via your LinkedIn Career Site. Recruiters will be able to access referrals within the Talent Pool section of Talent Hub.

Interested in trying this feature out? Make sure to first set up a career site.

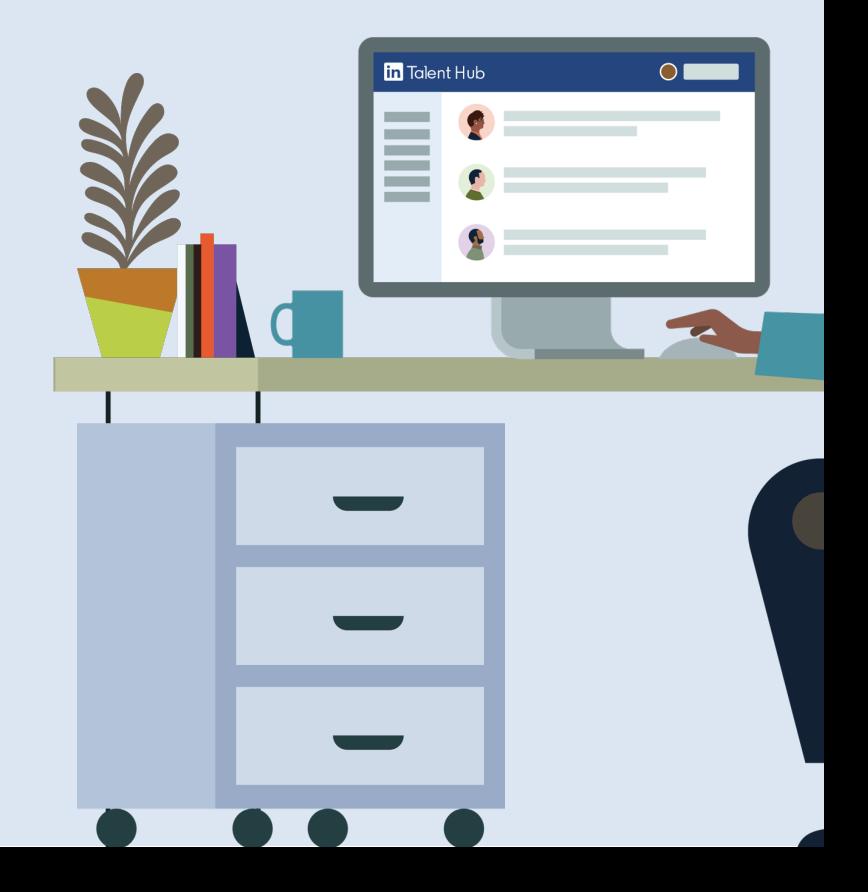

# **Enable referrals for your contract**

- 1. Click your picture in the upper right -hand corner and select "Product Settings" from the drop down menu.
- 2. On the Product Settings page, click "Referrals" under "Recruiting Settings".
- 3. Click "Edit", select "Allow" and click "Save".

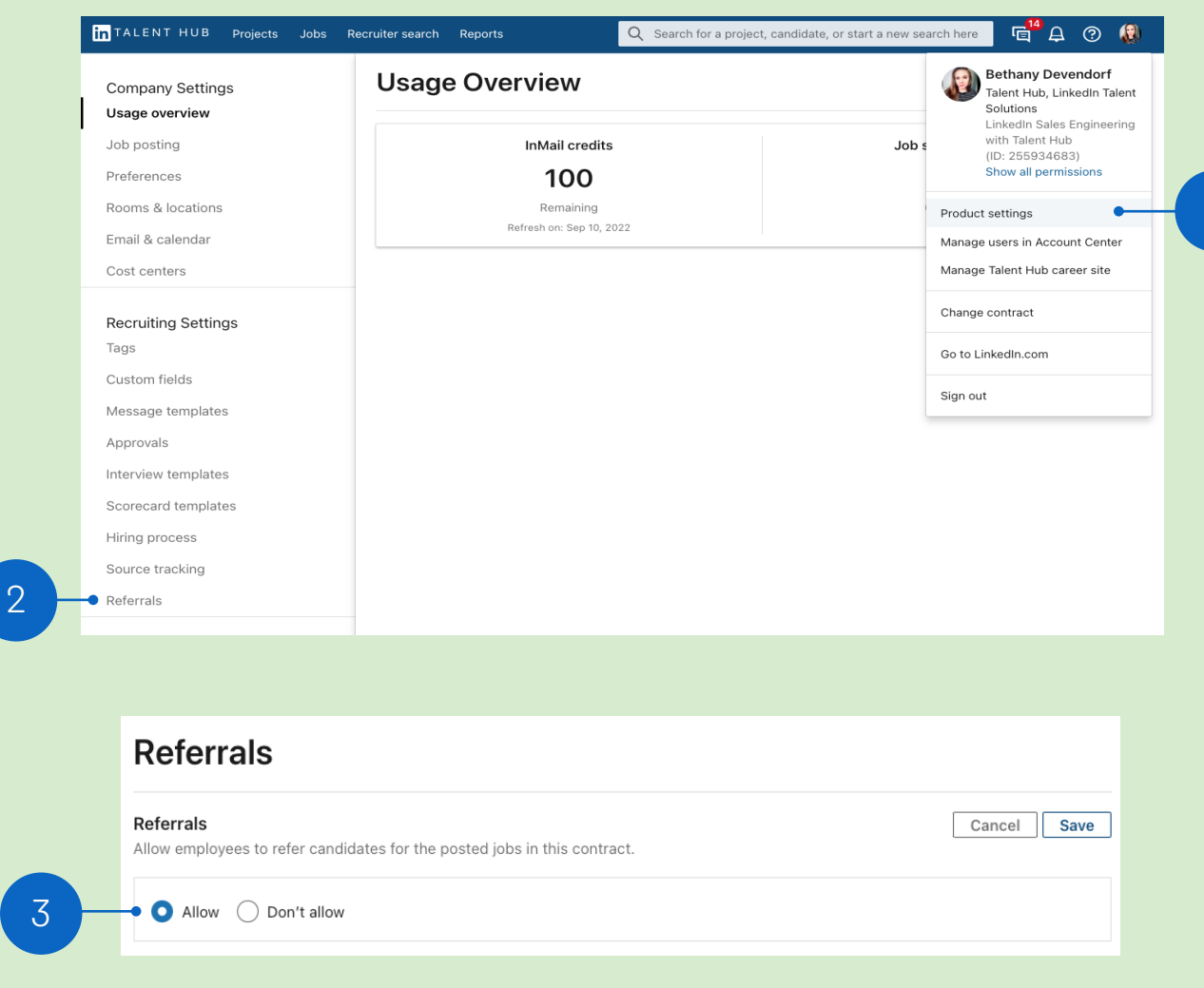

1

# **Configure referral settings**

Once enabled, additional settings will appear within the Referrals section allowing you to configure the following referral preferences:

1. "Status updates on Referrals"

**in** Talent Hub

- 2. "Bonus level" information
- 3. Link your company's "Referral program URL"

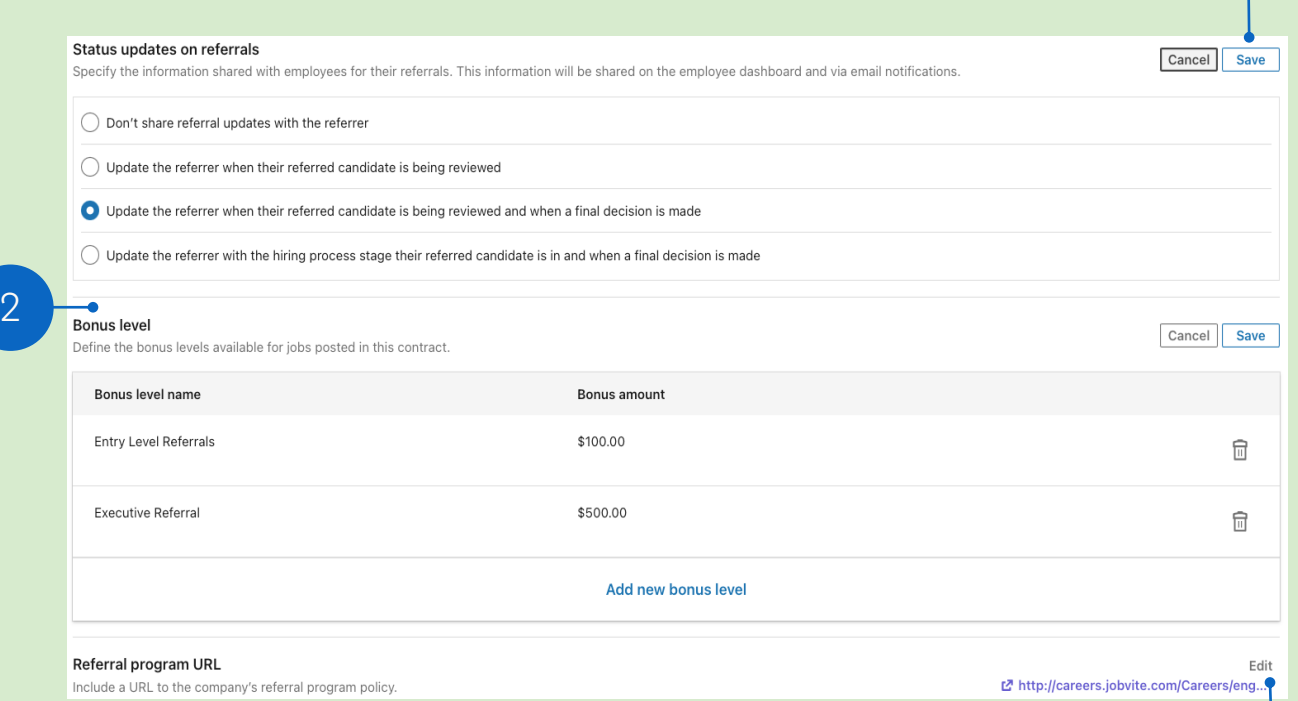

3

1

# **Post jobs with referrals**

Referral preferences can be selected on each individual job posting.

- 1. Post your job using one of your promoted job slots or as a limited listing
- 2. Select your "Referral Preferences" from the dropdown

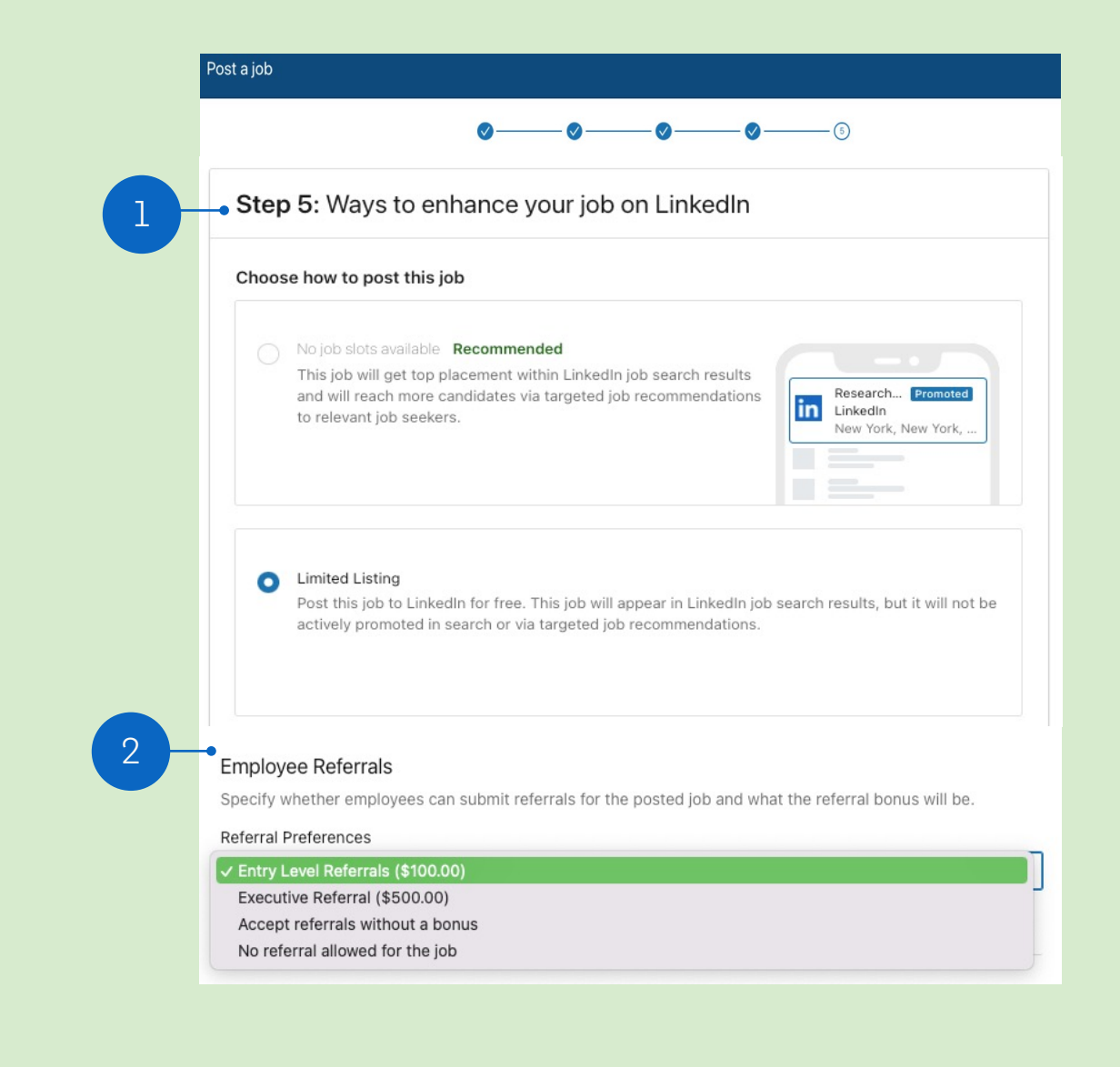

### **Review referred candidates**

- 1. When an employee submits a referral, the project owner and job poster will receive an email notification
- 2. From the email, click "View referred candidates"
- 3. Employee referrals will be listed in the "Referred candidate" tab within your project's "Talent pool"

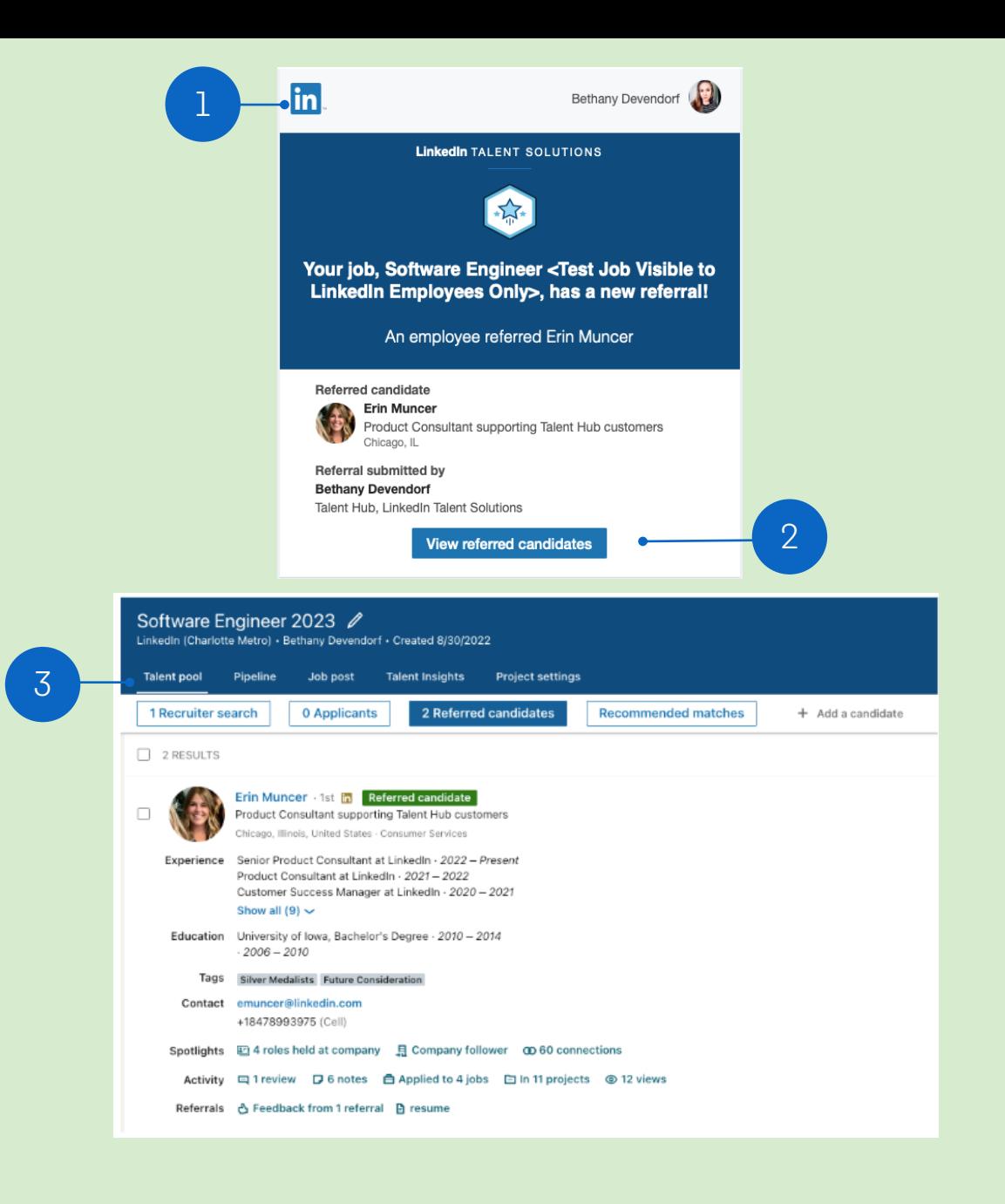

# **Referring a candidate from the LinkedIn Career Site**

#### Employee Experience

- 1. Navigate to your LinkedIn career site to review active job postings
- 2. Click into the job posting to review if the job is accepting referrals

2

3. Click "Add referral" below the Bonus information and link to learn more about your company's employee referral program

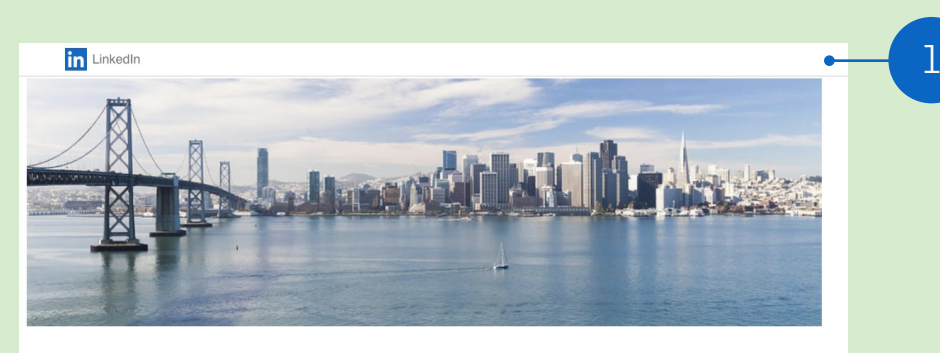

#### Work with Us!

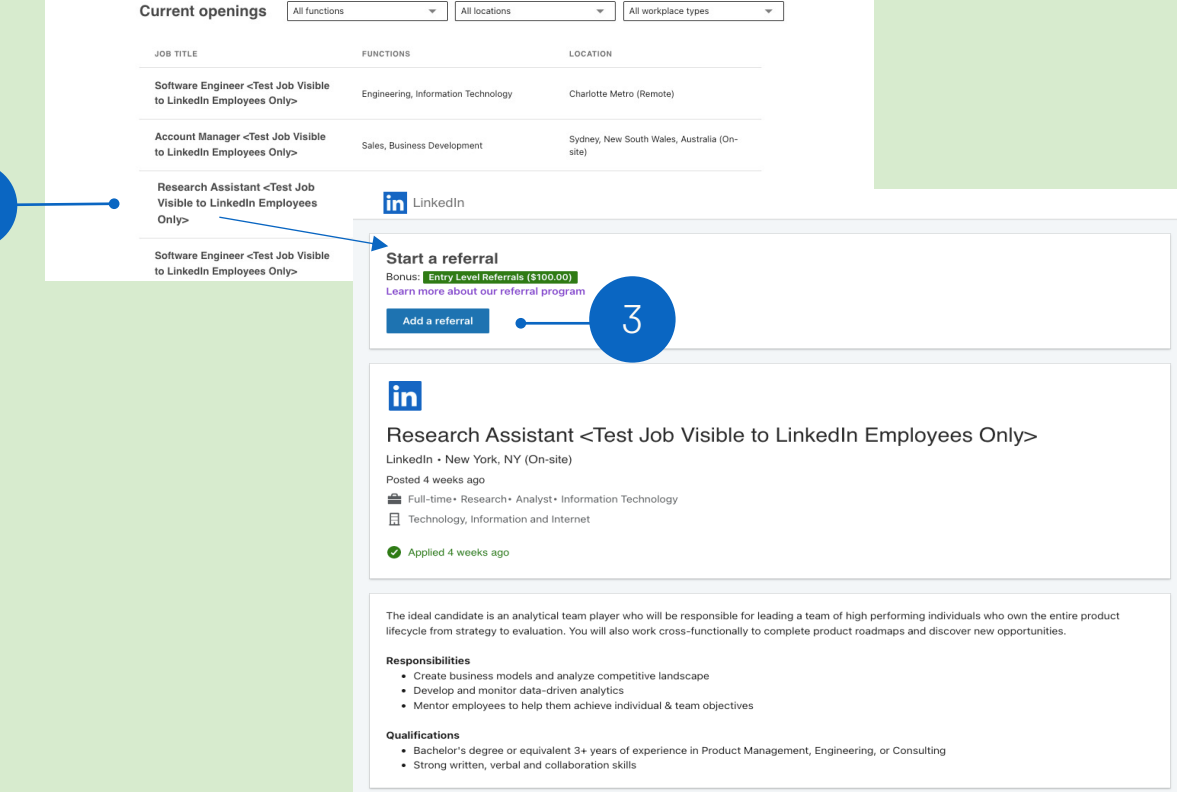

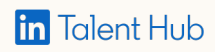

# **Referring a candidate from the LinkedIn Career Site**

- 1. Add the candidate by either searching for their LinkedIn profile or by uploading their resume
- 2. Provide additional feedback about the candidate and click "Submit Referral"
- 3. Track the status of your submitted referrals under the "Referrals" section within your Talent Hub dashboard
- 4. Start a new referral and review your company's referral program

Note: Status updates displayed to the employee who initiated the referral are dependent upon the Status updates on referrals setting configured by the Admin

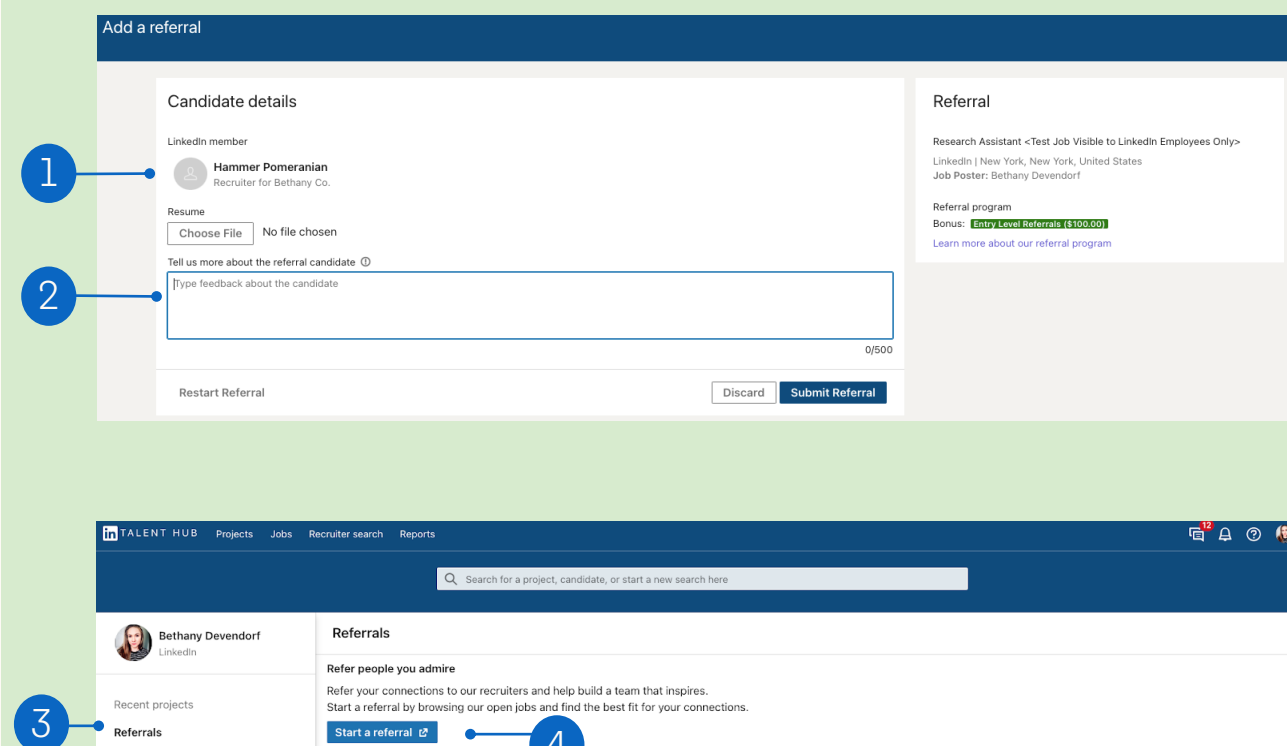

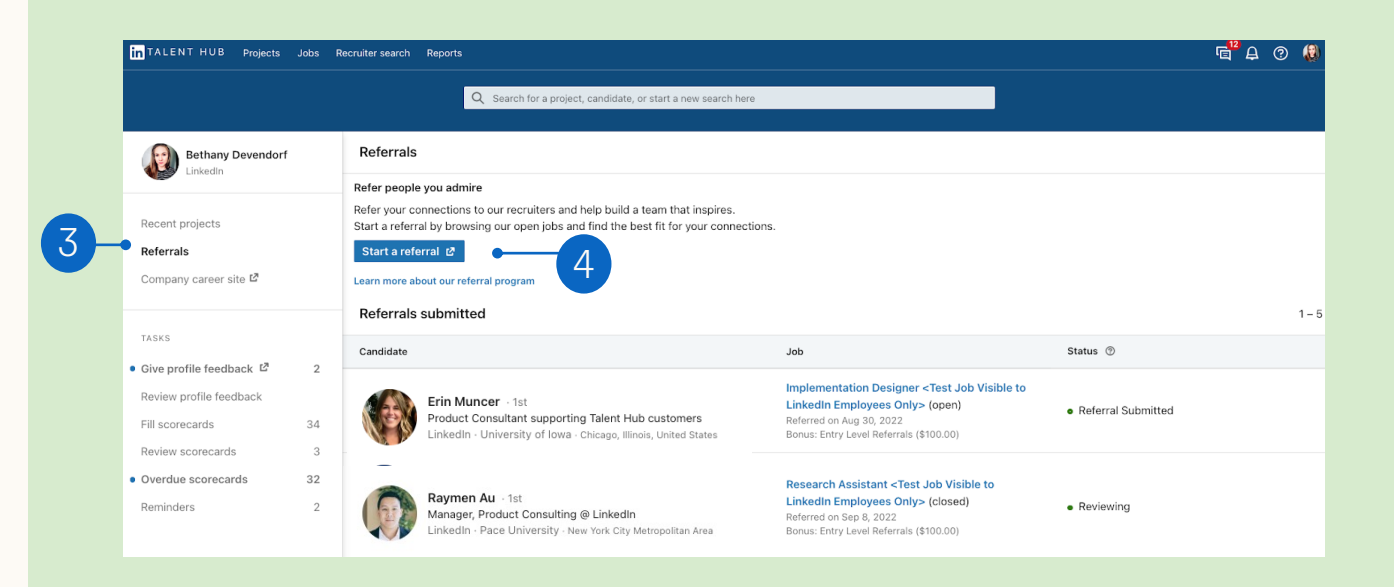

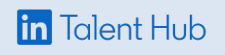

# FAQ

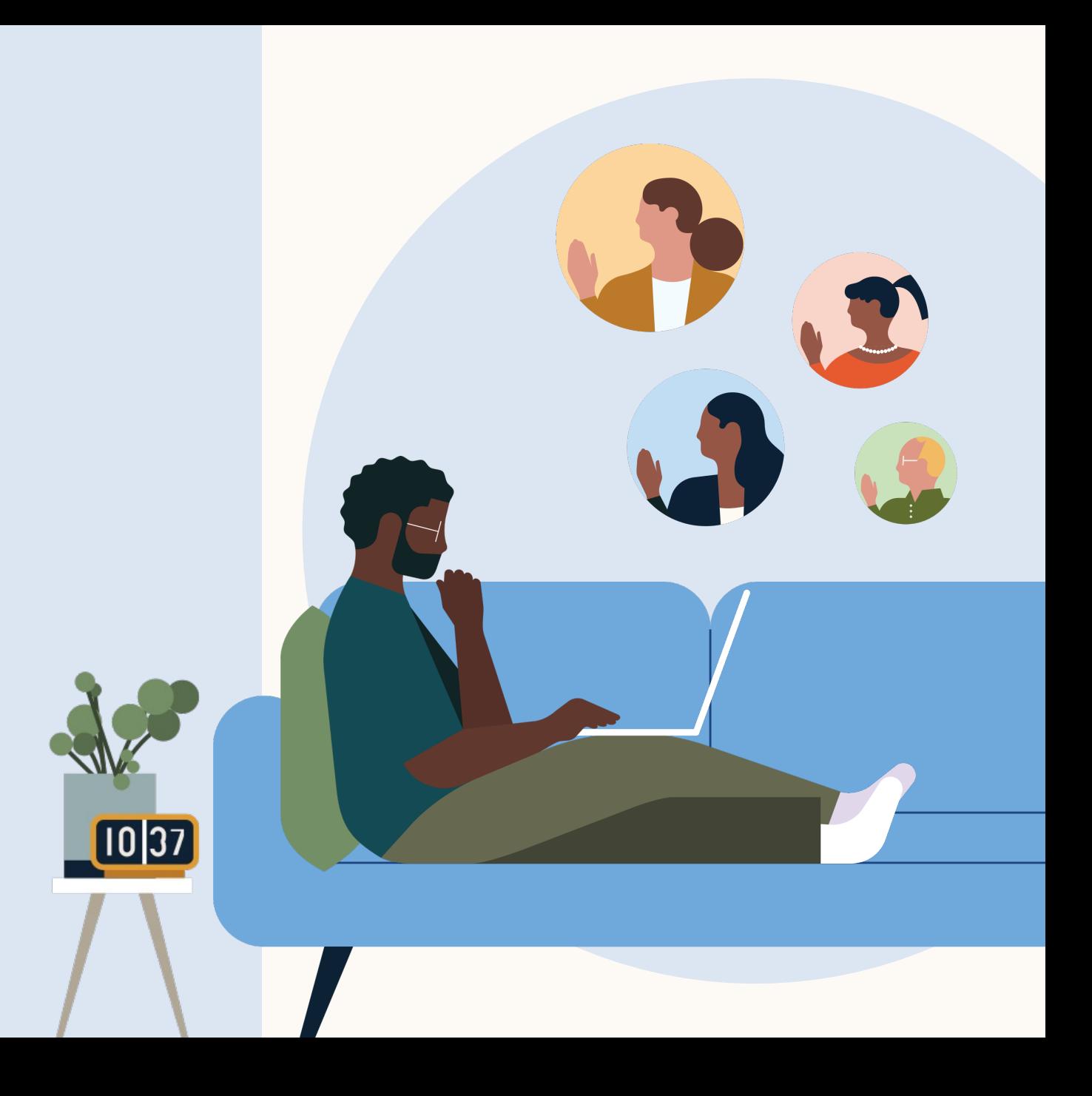

#### **Frequently asked questions**

#### **1. What type of license do I need to enable referrals?**

You must have an Admin license to be able to access the Product Settings to enable referrals.

#### **2. What type of license do I need to submit a referral?**

Users must have at least a Basic user license to submit a referral.

#### **3. Do referrals only work from the career site?**

The referrals feature is only compatible with Talent Hub's out-of-the-box career site option. Referrals are not compatible with the XML feed career site option.

#### **4. Where do internal employees submit their candidate referrals?**

Internal employees will have the option to submit their candidate referrals via your Talent Hub hosted out-of-thebox external career site, if the job position is accepting referrals. Internal employees must have at least a basic user license and be logged into their account to submit a candidate referral.

#### **5. Where do internal employees submit their candidate referrals?**

Internal employees can track the status of their submitted candidate referrals above the "Task" section within their Talent Hub user dashboard. They will also receive an email confirmation regarding their referral submission.

#### **5. Can external candidates see information regarding referrals?**

No, external candidates are unable to view whether the job posting on the career site has the option to submit a referral, nor are they able to view the details regarding any referral bonus information.

#### **6. How can I determine if a candidate was referred by an internal employee?**

The project owner and the job poster will receive an email when an internal employee submits a candidate referral. Candidates submitted as employee referrals will also have a "Referred candidate" source tag associated with their candidate record and appear within the "Referred candidates" section within the Talent Pool of the project.

#### **7. Once referrals are enabled via Product Settings, will all job postings automatically start accepting employee referrals?**

No, referral information is set on an individual job posting basis. This gives you the flexibility to choose to not accept referrals, to accept referrals without a bonus, or to set and select your preferred bonus levels for each individual job posting depending on the role you're looking to hire for. If the job is already published, you can always edit the job posting to include referral information.

#### **8. How do employees receive updates regarding their referral status?**

The Admin has the ability to configure settings regarding "Status updates on referrals" via Product Settings.

Depending on the settings the Admin has configured, the employee can monitor their referrals status' under the Referrals section within their Talent Hub user dashboard.

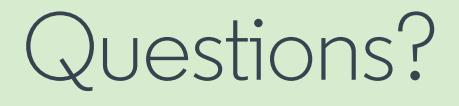

Visit the Help Center or Talent Hub 101 — and your LinkedIn Support team is always available for additional support.

Thank you.

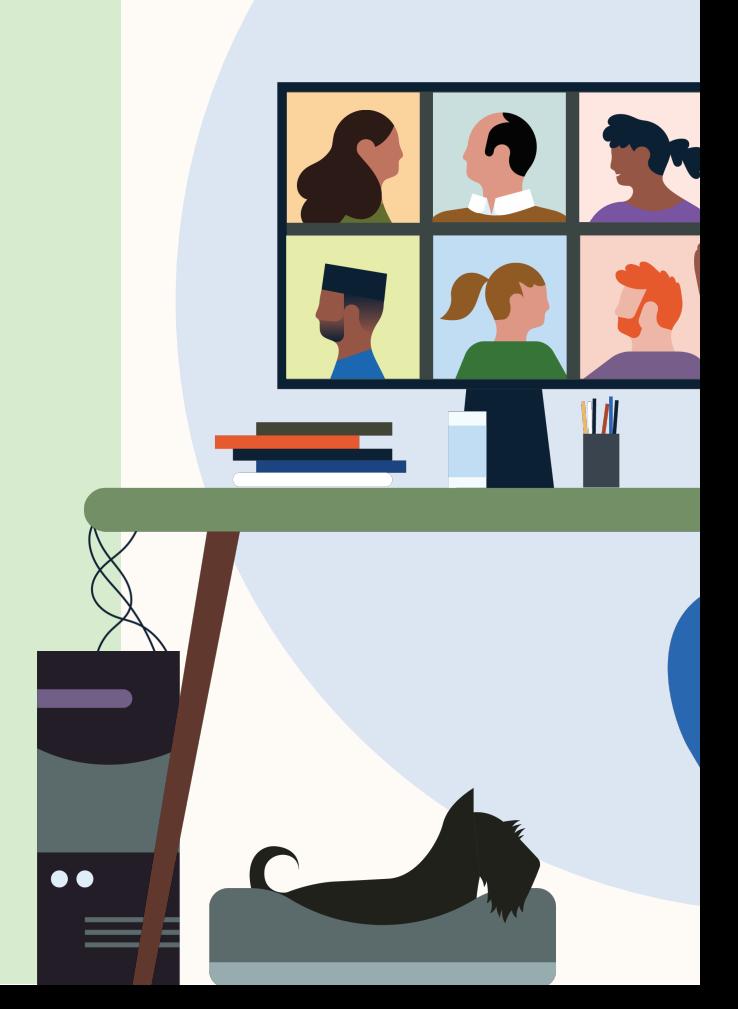